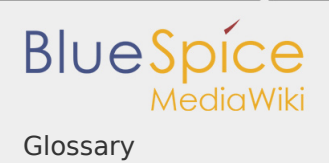

## **Contents**

1. Glossary ........................................................................................................

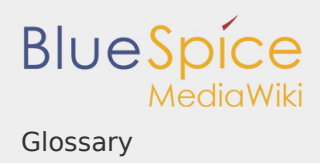

## Glossary

- **Artikel:** Wird im Wiki von einem "Artikel" gesprochen, so ist damit in der Regel der Inhalt einer Einzelseite gemeint. Im Zusammenhang mit im Wiki erstellten Büchern ist ein Artikel oft gleichbedeutend mit einem Buchkapitel.
- **Bearbeiten**: (Bearbeitungsfunktion) Der allen zugängliche Edit-Button auf jeder Seite ist das auffallendste Merkmal eines Wikis. Er führt zu einem Formular, in dem der Quelltext einer Seite verändert und gespeichert werden kann. Dieser Text ist in den meisten Fällen kein HTML-, sondern Wiki-eigener Code, der Formatierung und Strukturierung der Seite für die Autoren vereinfachen soll. Manche Seiten (zum Beispiel Startseiten) werden von der Bearbeitung ausgenommen.
- **Bot**: Ein Bot ist ein Computerprogramm, das automatisch Wikiseiten wiederherstellt oder updated, wenn es ausgeführt wird. Im Normalfall übernehmen Bots wiederkehrende Aufgaben, die zu groß sind, um sie händisch auszuführen.
- **CamelCase**: Besondere Schreibweise, um in Wikis einen Link zu setzen. Ein Wort beginnt mir einem Großbuchtsaben und hat noch mindestens einen weiteren Großbuchstaben in der Mitte. Meistens werden mehrere Wörter einfach mit Großbuchstaben aneinandergesetzt z.B. "WikiWort" oder "WasIstCamelCase"
- **Dashboard**: ("Instrumententafel" oder "Armaturenbrett"). Hier werden wichtige Informationen auf einer Seite zusammengefasst. Diese Seite dient als Einstiegspunkt für Nutzer zu tiefergehenden Informationen. Das Dashboard ist meist nutzerspezifisch und kann daher individuell angepasst werden.
- **Diff**: Funktion im Wiki, die die Unterschiede zwischen zwei Versionen einer Seite darstellt.
- **Diskussionsseite**: Zu jeder Artikelseite gibt es eine eigene Diskussionsseite. Dort kann über die Inhalte des Artikel diskutiert werden. Hier ist es auch üblich alle Kommentare stehen zu lassen und eine Signatur hinter dem eigenen Kommentar einzufügen.
- **Edit War**: Zwei oder mehrere User löschen sich gegeneseitig wiederholt ihre Beiträge.
- **https**: Protokoll zur Verschlüsselung und Authentifizierung der Kommunikation zwischen Webserver und Browser im World Wide Web.
- **Kategorie**: Kategorien helfen, Inhalten eine zusätzliche Strukturierungsebene hinzuzufü-gen und Inhalte schneller zu finden. Inhalte werden mit Kategorien ver-schlagwortet.
- **MagicWord**: Ein "Magic Word" ist eine Art Zeichenkette. MediaWiki verbindet diese mit einem Ausgabewert oder einer Funktion, etwa Zeitangaben, Webseiten-Informationen oder Seitennamen.
- **Maintainer**: Wiki-User mit mit besonderen technischen Zugriffsrechten. Sorgt dafür, dass die Inhalte im Wiki gepflegt werden, Konventionen eingehalten werden und das Klima in der Community angenehm ist und bleibt.
- **Namensraum**: (Namespace) Im Wiki abgetrennter Bereich, dessen Inhalte über spezielle Berechtigungen gelesen und bearbeitet werden können. Ein Artikel kann nur EINEM Namensraum zugewiesen werden. Einen Namensraum erkennt man an einem mit Doppelpunkt abgetrennten Präfix vor dem Artikeltitel.
- **Newsfeed**: Computerlesbare Zusammenfassung einer Webseite, die in regelmäßigen Abständen von einem Leseprogramm abgefragt und für den USer aufbereitet werden.
- **Open Edit**: Ein Text, den jeder verändern kann, so dass die Änderungen im Original erscheinen
- **I** Open Source: Der Quelltext eines Programmes ist frei verfügbar und darf von jedem verändert und weitergegeben werden.
- **Pipe**: Das Zeichen "|". Es wird im Wikicode z.B. für das Erstellen von internen Links benötigt
- **Permalink**: Link, der zu Beiträgen führt, die nicht mehr auf der Hauptseite zu erreichen sind (z.B. kann so ein Link auf eine ältere Version erzeugt werden)
- **Portal**: Erstellung einer Eingangsseite für einen Themenschwerpunkt. Hier wird auf themenbezogene Artikel im Wiki verwiesen.
- **RecentChanges**: Seite des Wikis, auf der die neuesten Änderungen aufgeführt werden.
- **Rollback**: Wiederherstellen der alten Fassung einer Seite.
- **RSS**: (Really Simple Syndication) Ermöglicht es Inhalte bzw. Änderungen einer Website in zusammengefasster Form als Feed zu abonnieren. Beispiele sind etwa Nachrichtenticker oder die Liste der Änderungen in einem Wiki.
- **Sandbox**: Testseite im Wiki, auf der jeder den Umfang mit der Software lernen kann.
- **Sidebar**: So bezeichnet man die Navigation in einem MediaWiki.
- **Seitenvorlagen**: sogenannte "PageTemplates" bieten beim Anlegen einer neuen Seite die Möglichkeit, aus vordefinierten Inhaltsstrukturen (Vorlagen, z. B. Inhaltesverzeichnis, Blöcke, Layout, Inhaltselemente) auszuwählen und somit eine Einheitlichkeit bei bestimmten Seitentypen herzustellen
- **Semantische Funktionen**: damit können auch strukturierte Daten mit komplexen Abfragen gefunden werden.
- **Spezialseiten**: Automatisch generierter Inhalt, der Übersichten oder verschiedene Möglich-keiten für die Verwaltung und Pflege des Systems bietet. Zudem gibt es auch Spezialseiten mit Funktionen und Informationen für User.
- **StateBar**: Die Statusleiste bezieht sich in BlueSpice direkt auf den jeweiligen Artikel und gibt Auskunft über Autor, Datum der letzten Bearbeitung und mehr.
- **Tag**: Wiki Tags sind XML-Tags, welches beliebig parametrisiert werden können und eine vom Programmierer gewünschte Ausgabe produzieren. Fügt man besipielsweise das Tag ein, dann erhält der Artikel die Kapitelnavigation, des PDF-Buches, in dem der Artikel verlinkt ist.
- **TopMenuBar**: Bezeichnet in BlueSpice eine zusätzliche Navigationsmöglichkeit ganz oben im Wiki. Standardmäßig sind Wiki und Blog verlinkt, die Leiste kann aber angepasst werden.
- **Troll**: Als Troll werden Autoren bezeichnet, die keine sachlichen Reaktionen hervorrufen, sondern vor allem provozieren und reizen wollen.
- **User Generated Content**: (Benutzergenerierte Inhalte) Inhalte, die von privaten Nutzern ins Internet gestellt wurden. beispiele dafür sind die Wikipedia, aber auch Youtube und Blogs.
- **UserSideBar**: So bezeichnet man in BlueSpice den Fokus links in der Navigation, der von jedem Nutzer individuell angepasst werden kann.
- **Vandale**: Löscht und verwüstet Seiten im Wiki in zerstörerischer Absicht
- **Verschieben**: Seiten werden im Wiki nicht umbenannt, sondern in eine Seite mit neuem Namen verschoben.
- **Versionierung**: Die Funktion "History" oder "Versionsgeschichte" dokumentiert im Prinzip alle vorausgegangenen Versionen bzw. Veränderungen einer einzelnen Seite. Sie erlaubt es auch, eine alte Version wiederherzustellen (Rollback) und ist damit ein wirksames Mittel gegen unfreundliche Besucher, die eine Seite zerstören wollen. Viele Wiki-Klone bieten zudem eine »Diff«-Funktion, die Änderungen zwischen zwei Versionen einer Seite anzeigt.

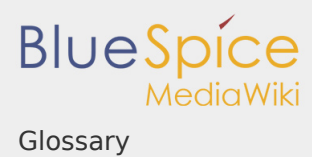

- **Weiterleitungen**: für viele Beschreibungen (Wikiartikel) gibt es Synonyme, damit diese aber auf denselben Inhalt verweisen, können Weiterleitungen eingerichtet werden z.B. wird von Adressen und Kontaktdaten auf Daten von Mitarbeitern weitergeleitet.
- **Weiterleitung**: (Redirect) Automatische Weiterleitungen helfen, Duplikate und inhaltlichen Wildwuchs zu vermeiden. Weiterleitungen werden z.B. für Seiten eingerichtet, deren Inhalte veraltet sind, die nicht mehr gebraucht werden oder mit den Inhalten anderer Seiten übereinstimmen. Sie verweisen in der Regel auf die aktuellste Beschreibung eines Themas und vermeiden unnötige Arbeit im Fall von Ab-kürzungen, Synonymen, Plural/Singular-Duplikaten, Umbenennungen oder Verschiebungen.
- **Widget**: Kleines Hilfsprogramm, welches kleinere Funktionen wie etwa das Anzeigen der Uhr übernimmt.
- **Wiki-Gärtner**: s. Maintainer
- **Workflow**: Über einen Workflow können Aufgaben einer Person zugewiesen werden. Die Person, der eine Aufgabe zugeteilt wurde erhält eine Benachrichtigung. Es ist dann nachvollziehbar welche Arbeitsschritte von wem durchgeführt werden sollen oder durchgeführt wurden.
- **WYSIWYG**: steht für "What You See Is What You Get" wird aber auch visueller Editor genannt. In dieser Ansicht ist es nicht nötig mit Wikicode zu schreiben. Der Editor zeigt den text gleich in der richtigen Formatierung, man sieht also schon beim Schreiben wie der text in der Anzeige aussieht.